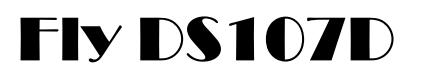

 $fly-$ 

Руководство пользователя

## Оглавление

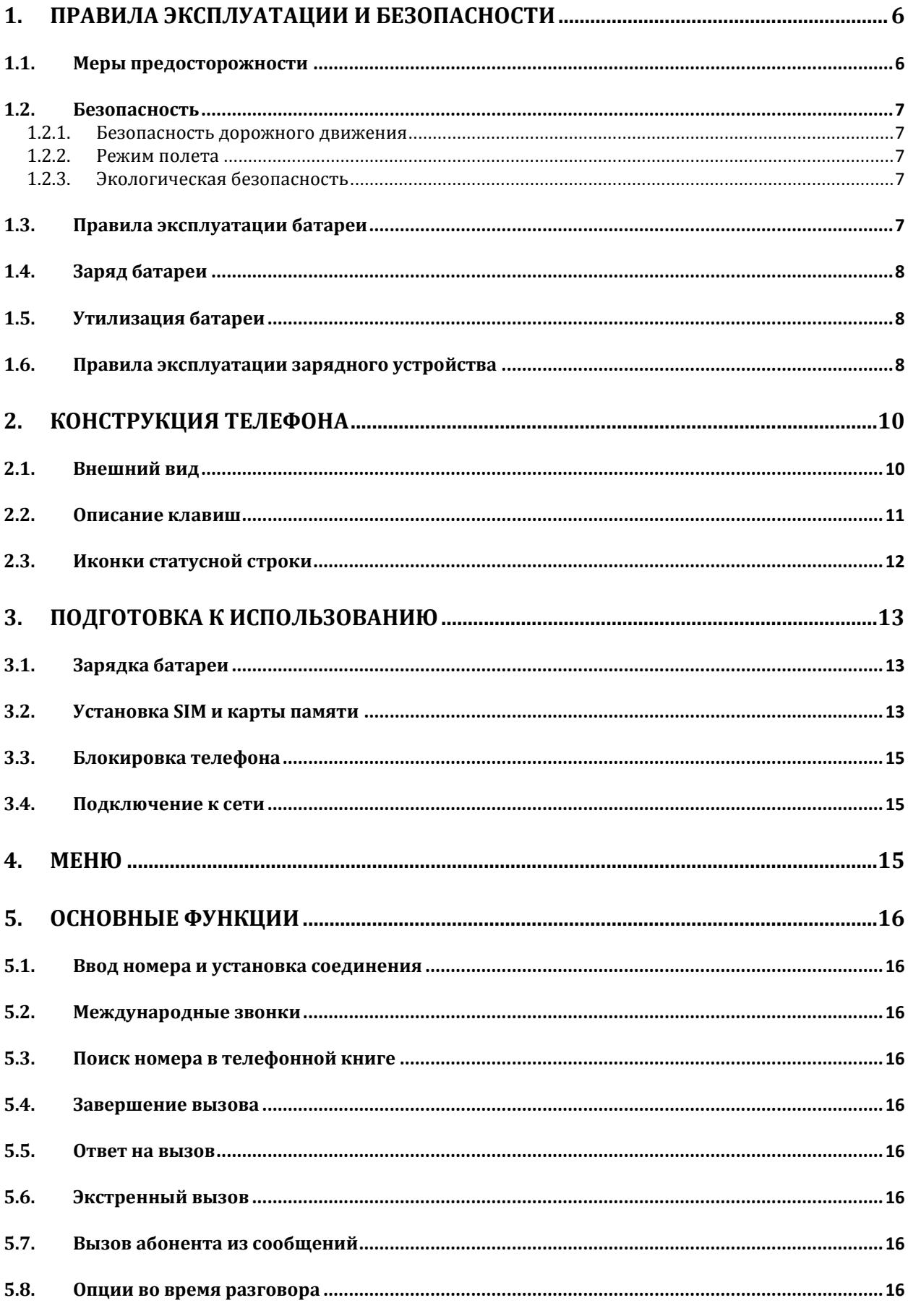

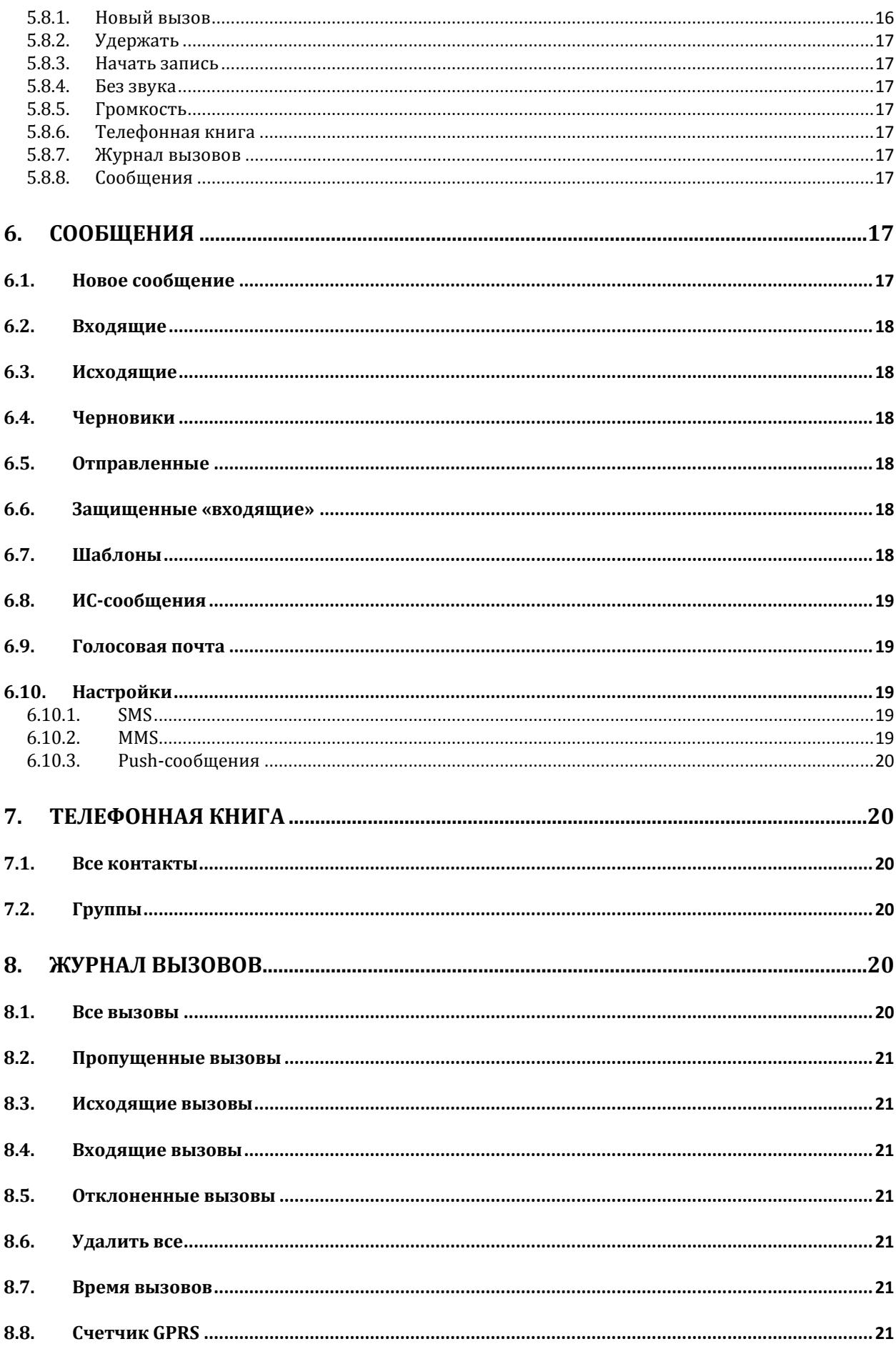

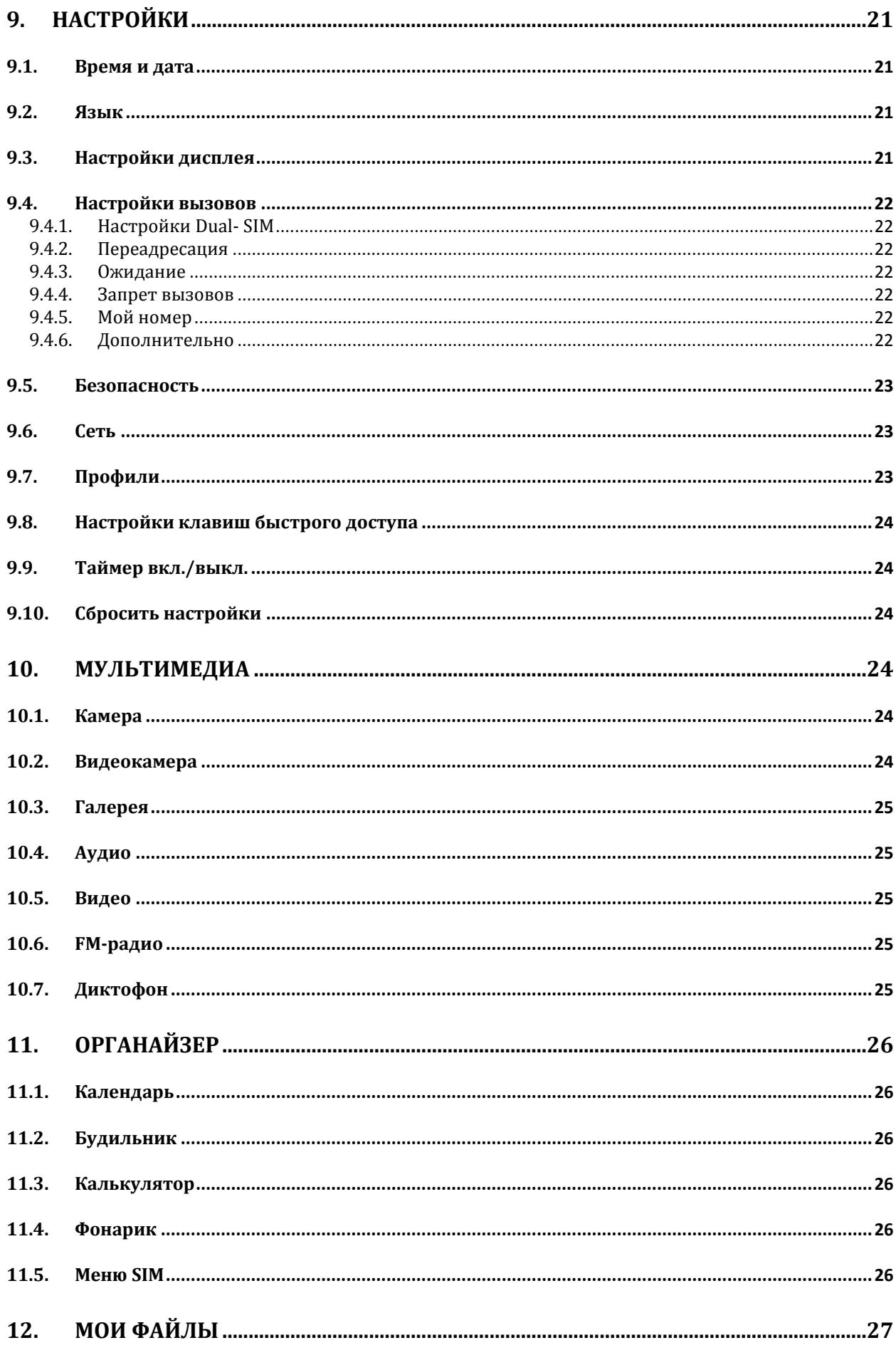

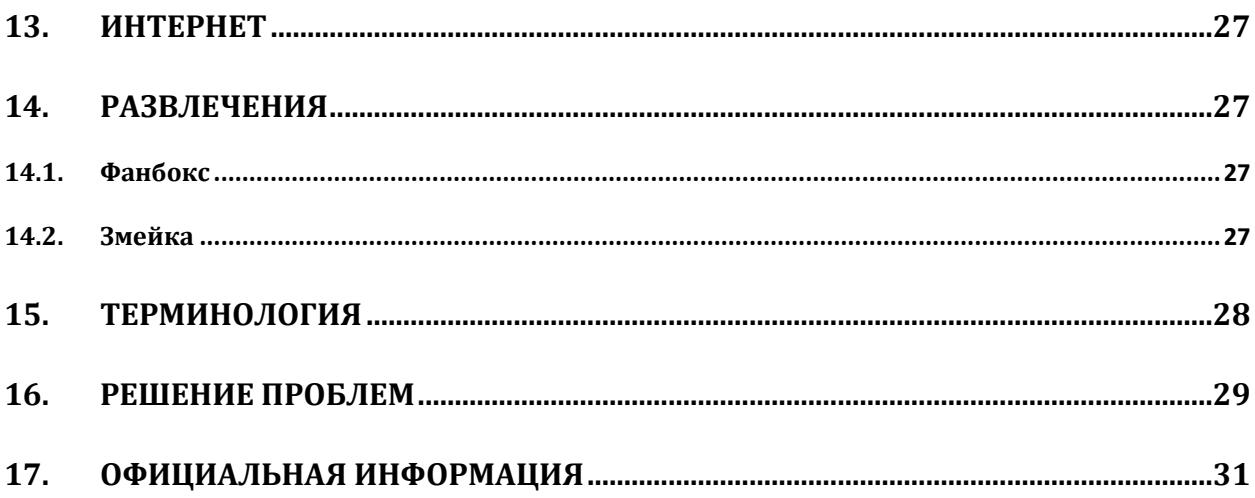

## <span id="page-5-0"></span>**1. Правила эксплуатации и безопасности**

#### <span id="page-5-1"></span>**1.1. Меры предосторожности**

Настоящее Руководство по эксплуатации содержит информацию об основных правилах эксплуатации сотового телефона Fly DS107D и краткое описание его функциональных возможностей.

Необходимо соблюдать правила пользования сотовыми телефонами в самолетах, лечебных учреждениях и прочих местах, где существуют ограничения на пользование мобильной связью, связанные с созданием помех для чувствительного к ним оборудования.

Необходимо следовать правилам пользования мобильной связью за рулём. Используйте функцию «Хэндс Фри» или прекратите вождение на время разговора.

Необходимо соблюдать правила и рекомендации пользования сотовыми телефонами на заправках, химических производствах и в прочих местах, где возможно наличие горючих материалов.

Разговор по телефону в течение длительного периода времени может снизить качество связи за счет излучения тепла во время использования.

Если телефон не используется в течение длительного периода времени, храните его в безопасном месте, отключенным от сети.

Данные, сохраненные в памяти телефона, могут быть удалены из-за неосторожного обращения, ремонта телефона или обновления программного обеспечения.

Пожалуйста, создавайте резервную копию важных телефонных номеров (рингтоны, текстовые сообщения, голосовые сообщения, фотографии и видео также могут быть удалены). Производитель не несет ответственности за ущерб, причиненный изза потери данных.

Не производите включение/выключение телефона, если аппарат расположен близко к вашему уху.

Не красьте телефон.

Для предотвращения повреждения и выхода из строя телефона и его аксессуаров (аккумулятора, зарядного устройства) необходимо использовать только оригинальные аксессуары. Использование неоригинального аккумулятора или ЗУ может привести к течи аккумулятора или его воспламенению.

Запрещается разбирать телефон и его элементы. Это может привести к выходу его из строя и протечке аккумулятора.

Не подключайте зарядное устройство к телефону, если в нем нет батареи. Перед тем как извлечь батарею, убедитесь, что аппарат выключен; в противном случае вы можете потерять данные, хранящиеся в нем.

Во время зарядки телефон следует поместить в хорошо проветриваемое помещение, подальше от легковоспламеняющихся и взрывоопасных объектов.

Телефон, аккумулятор и зарядное устройство – водопроницаемые предметы. Не пользуйтесь устройствами в дождь и в помещениях с повышенной влажностью (ванных комнатах).

Для чистки телефона, аккумулятора и зарядного устройства используйте мягкую, сухую тряпку.

Не используйте для чистки алкоголь, спирт, бензин.

Грязь и пыль в розетке могут помешать нормальному процессу зарядки ввиду плохого контакта или потери соединения. Не забывайте протирать устройство от пыли.

Избегайте контактов телефона с водой. Если же это произошло, Вам следует немедленно извлечь батарею из телефона и связаться с поставщиком.

Не используйте телефон в среде со слишком низкой или слишком высокой температурами, никогда не оставляйте телефон под прямыми солнечными лучами или в помещении с повышенной влажностью. Наиболее приемлемая температура 0C-40C. Телефон следует использовать на высоте не более 2,000м.

Не следует использовать влажные ткани или ткани с сильнодействующими средствами для чистки мобильного телефона.

Телефон оснащен опциями аудио и видео записи, которые следует использовать в соответствии с законодательством.

Держите телефон в недоступном для детей месте. Не кидайте мобильный телефон, поскольку подобное обращение может привести к выходу его из строя.

<span id="page-6-0"></span>Пожалуйста, не выбрасывайте батареи вместе с обычным мусором.

#### **1.2. Безопасность**

Прежде чем совершить вызов или ответить на звонок, ознакомьтесь с местными законами об использовании беспроводных мобильных телефонов и учтите их при практическом использовании.

#### **1.2.1. Безопасность дорожного движения**

<span id="page-6-1"></span>Необходимо обеспечивать безопасность дорожного движения. Не пользуйтесь мобильным телефоном во время вождения. Остановитесь или припаркуйте машину, прежде чем воспользоваться телефоном.

#### **1.2.2. Режим полета**

<span id="page-6-2"></span>Пожалуйста, выключайте мобильный телефон во время взлета, набора высоты, снижения, посадки и руления, чтобы защитить навигационную систему самолета от помех. Использование мобильного телефона на борту самолета допускается с разрешения экипажа в соответствии с правилами безопасности.

#### **1.2.3. Экологическая безопасность**

<span id="page-6-3"></span>Не пользуйтесь мобильным телефоном вблизи с электронным оборудованием. Помехи радиоволн могут привести к неправильной работе электронного оборудования и другим проблемам. Мобильный телефон может создавать помехи работе медицинских устройств, таких как слуховые аппараты и кардиостимуляторы.

Не используйте телефон в потенциально опасной обстановке. Пожалуйста, соблюдайте ограничения по использованию беспроводных устройств.

#### <span id="page-6-4"></span>**1.3. Правила эксплуатации батареи**

Пожалуйста, используйте аккумулятор должным образом. Не разбирайте и не допускайте короткого замыкания батареи. Следите за чистотой металлических контактов аккумулятора.

Общий температурный режим: -10 С - +55 С

Длительность работы батареи зависит от условий использования и окружающей среды.

Функция самозащиты батареи автоматически выключает телефон, когда он находится в экстремальных условиях. В этом случае извлеките аккумулятор из телефона, установите его вновь и включите аппарат.

Не допускайте замыкания положительного (+) и отрицательного (-) терминала. При контакте терминалов может произойти повреждение батареи ввиду выделяемого тепла.

При странном запахе, исходящем от батареи, немедленно поместите ее в безопасное место, подальше от открытого огня.

Не оставляйте и не храните батарею в автомобиле в жаркую погоду, под солнечными лучами. Это может привести к утечке и перегреву аккумулятора, что в свою очередь, сокращает срок службы батареи.

Не кидайте батарею в огонь.

Использование поврежденной батареи может привести к серьезным травмам. Не глотать!

### <span id="page-7-0"></span>**1.4. Заряд батареи**

Заряжайте аккумулятор после длительного неиспользования для продления срока службы аккумулятора.

Не производите зарядку более 24 часов подряд, перегрев может привести к повреждению батареи.

Разряд батареи происходит наиболее активно в режиме вызова, при включенной подсветке и играх.

Длительное нахождение в режиме активного вызова сокращает заряд аккумулятора.

Батарея разряжается быстрее, если телефон находится вне зоны покрытия сети.

Продолжительность работы батареи зависит от уровня заряда, температуры, уверенности приема сигнала и подсветки.

#### <span id="page-7-1"></span>**1.5. Утилизация батареи**

Аккумуляторы содержат токсичные тяжелые металлы, такие как ртуть, кадмий и свинец. Неправильно утилизированные батареи приведут к загрязнению окружающей среды тяжелыми металлами. Если батареи утилизируются вместе с бытовыми отходами, по истечении времени произойдет выщелачивание тяжелых металлов в почву, грунтовые воды и поверхностные воды. Использованные батареи необходимо подвергать утилизации в надлежащем порядке.

Не сжигайте аккумулятор! Тяжелые металлы проникнут в воздух и будут накапливаться в дыме и золе.

<span id="page-7-2"></span>Утилизируйте батареи отдельно от бытовых отходов.

#### **1.6. Правила эксплуатации зарядного устройства**

Для быстрой зарядки используйте зарядное устройство. До начала зарядки убедитесь в правильном положении батареи. Не вынимайте батарею из телефона во время зарядки.

Придерживайтесь использования указанных значений переменного тока. Неверное напряжение может привести к возгоранию, повреждению телефона и зарядного устройства.

Для лучших показателей в первый раз производите зарядку батареи не менее 12 часов. Это увеличит жизненный цикл батареи.

Если при полном уровне зарядки телефон остается подключенным к зарядному устройству, происходит автоматическое определение расхода батареи и ее подзарядка.

Не подпускайте детей к заряжающемуся устройству.

Не замыкайте зарядное устройство. Короткое замыкание приводит к электрическому шоку, появлению дыма и повреждению зарядки.

Не используйте зарядное устройство при видимых повреждениях кабеля во избежание пожара или электрического шока.

Время от времени протирайте пыль с розетки.

Не помещайте рядом с зарядным устройством контейнер с водой. При случайном попадании воды на зарядное устройство может произойти перегрев, утечка и повреждение аккумулятора.

При попадании воды или другой жидкости на зарядное устройство немедленно отключите его из розетки.

Не разбирайте и не изменяйте зарядное устройство.

Не заряжайте телефон в помещениях повышенной влажности, таких как ванная комната.

Не прикасайтесь к зарядному устройству, кабелю и розетке мокрыми руками во избежание электрического шока.

Не помещайте тяжелые предметы на кабель зарядного устройства.

Отключайте зарядное устройство из розетки перед уборкой.

При отключении от розетки зарядного устройства, потяните за зарядку. Не тяните кабель!

# <span id="page-9-0"></span>**2. Конструкция телефона**

## <span id="page-9-1"></span>**2.1. Внешний вид**

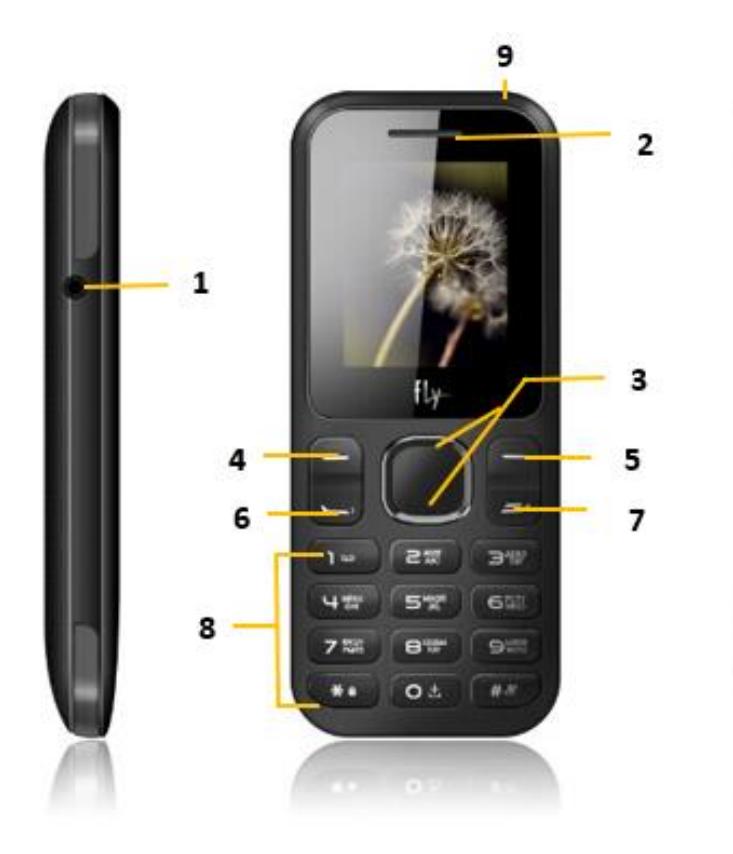

- 1. Разъем для наушников
- 2. Разговорный динамик
- 3. Центральная и навигационная клавиши
- 4. Левая софт-клавиша
- 5. Правая софт-клавиша
- 6. Клавиша вызова
- 7. Клавиша завершения вызова

 $11$ 

 $fly$ 

8. Клавиши набора номера

10

- 9. USB-порт
- 10. Камера
- 11. Фонарик

<span id="page-10-0"></span>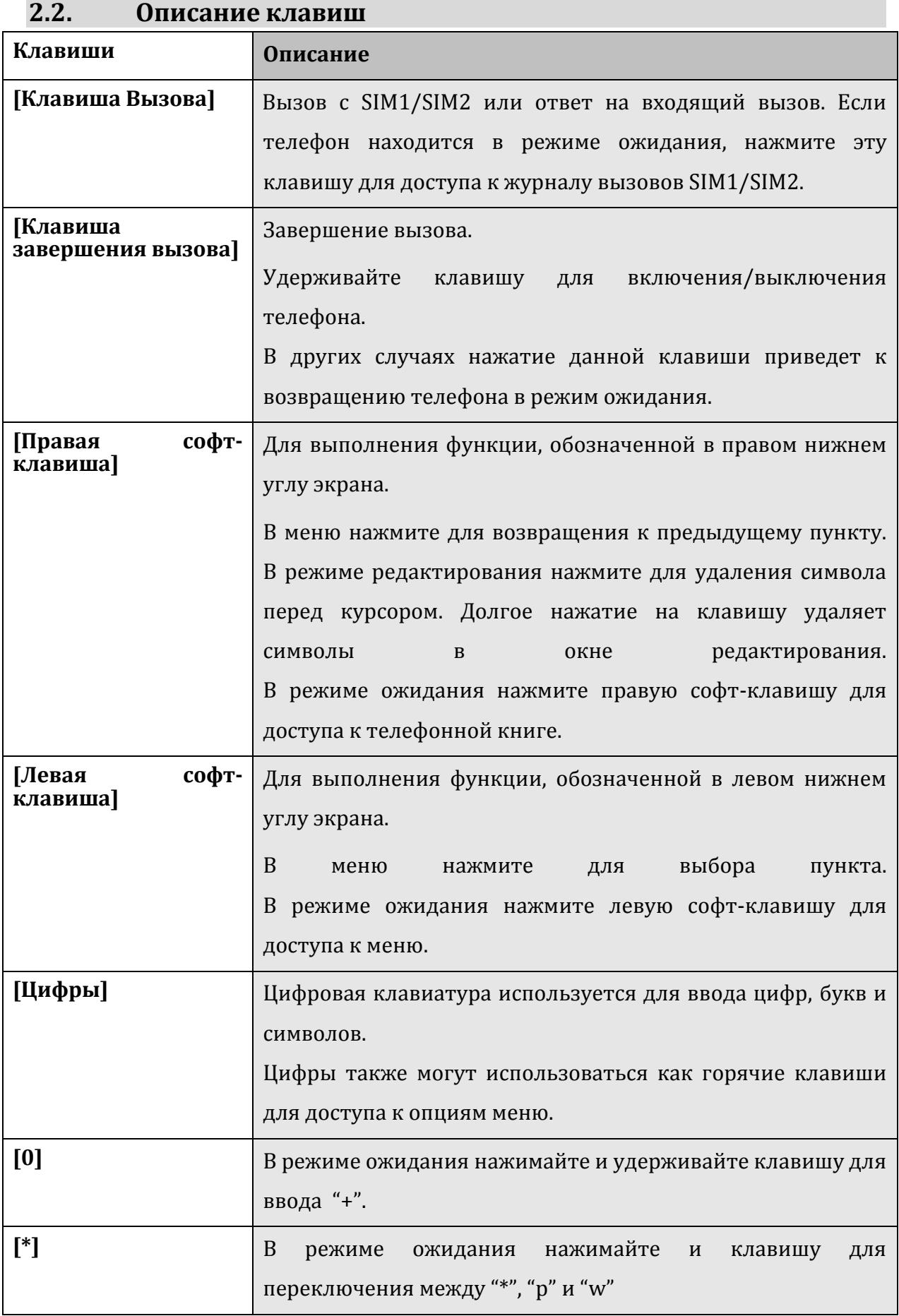

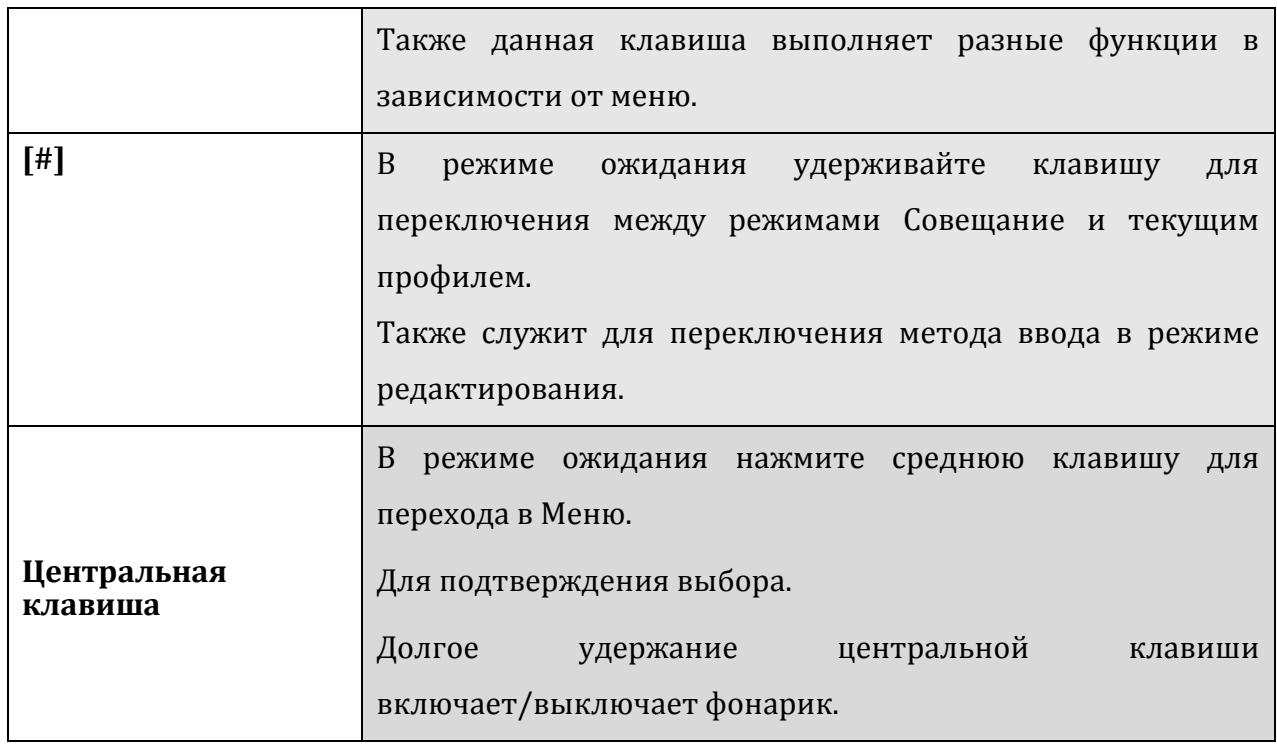

*Примечание:* Режим ожидания – режим, при котором телефон включен, но не используется для выполнения каких-либо функций.

## <span id="page-11-0"></span>**2.3. Иконки статусной строки**

Для индикации режимов работы телефона, включенных функциях и приложениях, в верхней части дисплея выводится информация в виде значков.

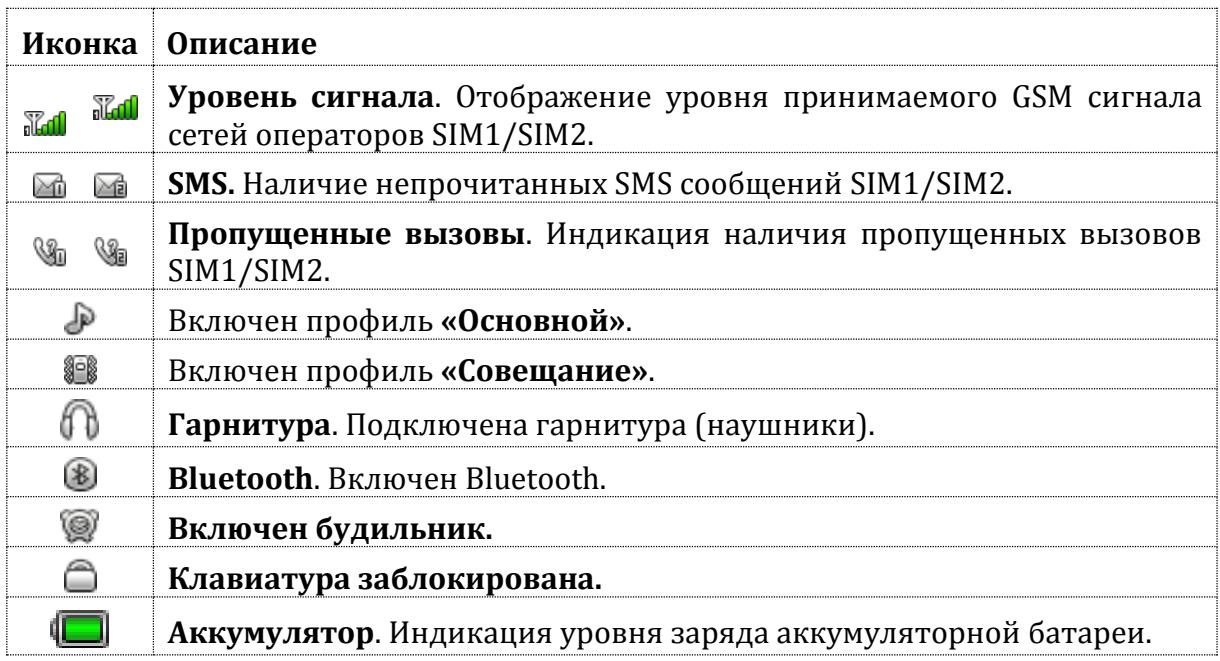

## <span id="page-12-0"></span>**3. Подготовка к использованию**

### <span id="page-12-1"></span>**3.1. Зарядка батареи**

Индикатор на экране телефона укажет вам на необходимость заряда батареи. При очень низком уровне заряда телефон выключается автоматически.

#### *Для того чтобы зарядить устройство:*

- подключите к розетке зарядное устройство;

- подключите зарядное устройство к разъему мобильного телефона;

- подождите, пока батарея не зарядится полностью. Во время зарядки на экране<br>появится ианимация процесса зарядки телефона. Статичность картинки зарядки телефона. Статичность свидетельствует о завершении процесса зарядки;

- отключите зарядное устройство от телефона. Отключите зарядное устройство от розетки.

### <span id="page-12-2"></span>**3.2. Установка SIM и карты памяти**

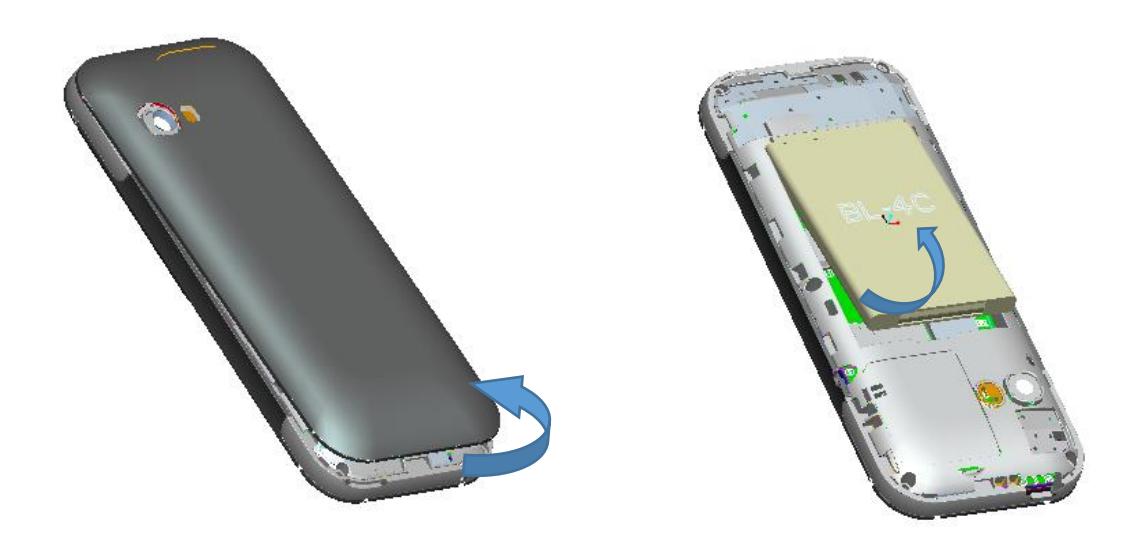

 Для открытия крышки аккумуляторного отсека потяните заднюю панель телефона за углубление вверх. Извлеките аккумулятор.

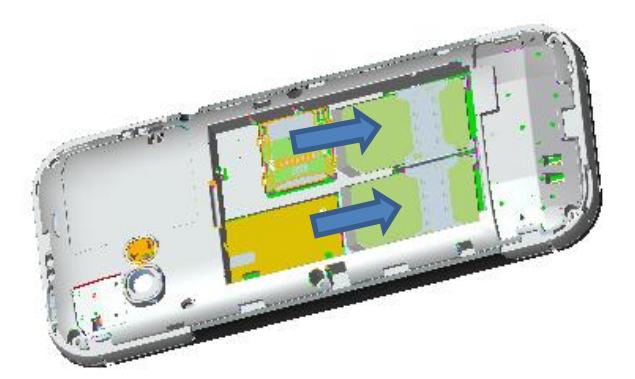

 Установку SIM-карт необходимо производить в предназначенные для них слоты.

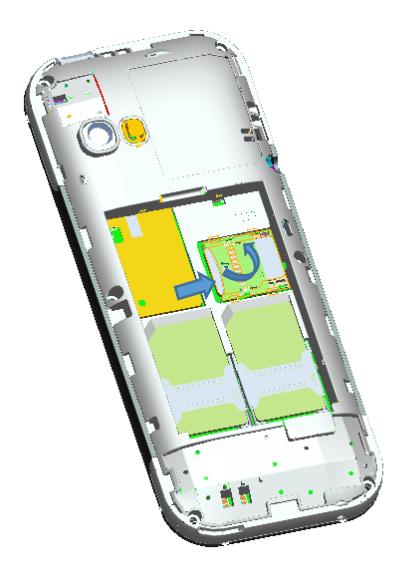

- Установка карты памяти осуществляется в предназначенный для неё слот.
- Установите аккумулятор.

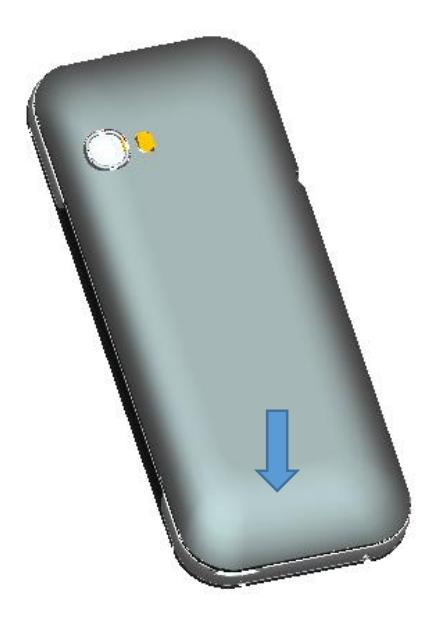

- Закройте крышкой аккумуляторный отсек и нажмите на неё до фиксации.
- Извлечение аккумулятора, SIM карт и карты памяти производится в обратном порядке.

Телефон позволяет использовать одновременно две SIM-карты (Модуль Идентификации Абонента) различных мобильных операторов стандарта GSM. На SIMкартах хранится информация, необходимая для подключения телефона к сетям операторов сотовой связи, личная информация, такая как PIN-код (Персональный Илентификационный Номер), записи телефонной книги, сообшения и другие услуги системы.

Избегайте деформации и царапания SIM-карты, не прикасайтесь к металлическим контактам, не подвергайте SIM-карту воздействию электрических, магнитных полей, пыли и влаги. При утере SIM-карты незамедлительно свяжитесь с вашим сотовым оператором.

#### Примечание:

Будьте осторожны при извлечении и установке SIM-карты, избегайте повреждений.

Если SIM-карта не используется, храните ее в недоступном для детей месте.

Избегайте попадания на SIM-карту пыли и воды.

Перед установкой/извлечением SIM-карты убедитесь в том, что телефон выключен. Не извлекайте батарею при включенном телефоне, вы можете повредить память SIM.

Если SIM-карта установлена только в слот SIM1, то работает только SIM1; если SIM установлена только в слот SIM2, то работает только SIM2. Если установлены обе SIM в слоты SIM1 и SIM2 соответственно, вы можете свободно выбирать оператора связи предустановленных SIM-карт.

<span id="page-14-0"></span>Во избежание травм храните SIM-карты в недоступных для детей местах!

#### $3.3.$ Блокировка телефона

Блокировка телефона позволяет предотвратить несанкционированное пользование телефоном. Если функция блокировки телефона включена, при включении телефона или в спящем режиме будет запрашиваться пароль блокировки. Для того, чтобы разблокировать экран, нажмите левую софт-клавишу Разблокировать, а потом – клавишу<sup>\*</sup>. Настроить время блокировки экрана можно в меню Настройки – Дисплей - Блокировка экрана. Также вы можете установить блокировку экрана клавишей завершения, перейдя в Настройки - Безопасность - Блокировка экрана красной клавишей.

#### <span id="page-14-1"></span> $3.4.$ Подключение к сети

После успешной разблокировки SIM телефон начнет автоматический поиск доступной сети (процесс поиска отображается на экране). При установлении соединения имя оператора будет отображено в нижней правой части текстовой и графической области.

## <span id="page-14-2"></span>4. Меню

Для доступа к меню нажмите левую софт-клавишу.

#### Главное меню

- 1. Сообшения
- 2. Телефонная книга
- 3. Журнал вызовов
- 4. Настройки
- 5. Мультимедиа
- 6. Органайзер
- 7. Мои файлы
- 8. Интернет
- 9. Развлечения

## <span id="page-15-0"></span>**5. Основные функции**

### <span id="page-15-1"></span>**5.1. Ввод номера и установка соединения**

В режиме ожидания (на главном экране) наберите необходимый номер при помощи цифр на клавиатуре. Для соединения с абонентом нажмите центральную клавишу или клавишу Вызов (или Опции – Вызов) для осуществления вызова с соответствующей SIM карты (SIM1 или SIM2).

### <span id="page-15-2"></span>**5.2. Международные звонки**

Для совершения международного вызова удерживайте клавишу 0 до появления символа "+". Убедитесь в появлении символа на дисплее. Далее введите код страны, код города/мобильного оператора и телефонный номер. По завершении ввода номера нажмите клавишу Вызов для осуществления вызова.

## <span id="page-15-3"></span>**5.3. Поиск номера в телефонной книге**

При необходимости совершить звонок абоненту, чей номер записан в телефонной книге, необходимо зайти в меню и выбрать Тел.книгу или нажать правую софт-клавишу Имена. Выбор имени искомого абонента из телефонной книги осуществляется при помощи навигационных клавиш или путем ввода букв имени абонента в строку поиска.

## <span id="page-15-4"></span>**5.4. Завершение вызова**

Для завершения любого разговора следует нажать клавишу Завершения вызова.

## <span id="page-15-5"></span>**5.5. Ответ на вызов**

При входящем вызове телефон издает звуковой сигнал и/или вибрирует. Если номер телефона, с которого осуществляется входящий вызов, записан в телефонной книге, то дисплее будет отображаться имя абонента, которому соответствует данный телефонный номер. Если соответствия номера входящего звонка не найдено, то будет отображаться только номер телефона, с которого осуществляется вызов. Индикация номера или имени абонента возможна при наличии услуги определителя номера. Для ответа на вызов необходимо нажать клавишу Вызов.

### <span id="page-15-6"></span>**5.6. Экстренный вызов**

Совершить вызов экстренных служб с телефона можно как при наличии SIM карт, так и при их отсутствии. Экстренный вызов возможен в GSM сети любого оператора, в зоне действия которого находится телефон. Для экстренного вызова необходимо набрать номер экстренной службы (112) и нажать клавишу Вызов. Не обрывайте разговор, пока оператор не завершит его самостоятельно.

### <span id="page-15-7"></span>**5.7. Вызов абонента из сообщений**

Для совершения вызова на номер, содержащийся в SMS сообщении, необходимо, находясь в режиме чтения сообщения, нажать Опции, выбрать пункт меню Вызов и SIM карту, с которой будет осуществлён вызов.

### <span id="page-15-8"></span>**5.8. Опции во время разговора**

#### <span id="page-15-9"></span>**5.8.1. Новый вызов**

Возможность совершить новый вызов во время текущего активного соединения.

#### <span id="page-16-0"></span>**5.8.2. Удержать**

Удержание текущего вызова. Данная функция позволяет принять входящий вызов во время активного разговора, при этом первый абонент может быть поставлен на удержание (ожидание).

#### <span id="page-16-1"></span>**5.8.3. Начать запись**

<span id="page-16-2"></span>Запись текущего вызова.

#### **5.8.4. Без звука**

<span id="page-16-3"></span>Отключение микрофона. Собеседник вас не услышит.

#### **5.8.5. Громкость**

<span id="page-16-4"></span>Регулировка громкости звука во время активного вызова и в процессе разговора.

#### **5.8.6. Телефонная книга**

Данная опция позволяет быстро перейти в меню режима телефонной книги, не прерывая текущего разговора.

#### <span id="page-16-5"></span>**5.8.7. Журнал вызовов**

<span id="page-16-6"></span>Меню журнала вызовов.

**5.8.8. Сообщения**

Меню сообщений позволяет быстро перейти в меню режима Сообщения, не прерывая текущего разговора. При этом во время разговора возможна отправка SMS и MMS сообщений.

### <span id="page-16-7"></span>**6. Сообщения**

SMS - это услуга, предоставляемая оператором сети, используемая для отправки и получения коротких текстовых сообщений.

Вы можете отправлять и получать сообщения с обеих SIM. Сперва SMS-сообщение отправляется в SMS-центр, а затем получателю (GSM пользователю). Если пользователь не в сети, или на данный момент он не может получать SMS (например, в телефоне недостаточно памяти), SMS будет временно сохранено. Время, в течение которого сообщение будет храниться, зависит от настроек отправителя и от оператора.

Данная функция позволяет отправлять и получать пакеты сообщений, что в свою очередь определяет стоимость SMS. Для получения дополнительной информации, обратитесь к поставщику услуг.

Когда в телефоне недостаточно места для SMS, вы увидите мигающую иконку SMS в статусной строке телефона. Это может повлиять на получение SMS сообщений. Удалите часть сообщений, чтобы освободить память в телефоне.

Когда SMS дойдет до адресата, вы услышите звуковое оповещение (функция должна быть включена).

*Примечание***:** во время отправки сообщения на экране будет отображаться "Отправка сообщения". Оно говорит о том, что сообщение было отправлено в SMS-центр, но это не значит, что сообщение дошло до конечного получателя. Для получения дополнительной информации обратитесь к поставщику услуг.

#### <span id="page-16-8"></span>**6.1. Новое сообщение**

Текстовое сообщение ограничено 160 английскими символами и 70 русскими символами. Если размер сообщения превышает указанное количество знаков, оно разбивается на несколько коротких сообщений.

Иконка В в режиме ожидания сигнализирует о полученном и непрочитанном сообщении. Вы можете настроить сигнал сообщения для уведомления о получении новых SMS. Если папка Входящие переполнена, получение новых сообщений невозможно. Для того, чтобы получать новые сообщения освободите память путем удаления старых/ненужных SMS.

В режиме редактирования сообщения нажмите левую софт клавишу "Опции" для доступа к функциям:

Отправить: добавить номер или добавить получателя из телефонной книги. Вы можете добавить несколько получателей.

Шаблоны: добавить готовое сообщение.

Контакт: добавить в сообщение данные контакта.

Смайлики: добавить смайлик в сообщение.

Сохранить как черновик: сохранить сообщение в черновики.

Выход: возврат в предыдущее меню.

После редактирования сообщения выберите пункт меню Отправить и добавьте номер получателя.

### <span id="page-17-0"></span>**6.2. Входящие**

Опции, доступные для папки Входящие:

Ответить: ответить по SMS/MMS на сообщение.

Удалить: удалить отмеченное сообщение.

Вызов: вызов отправителя SMS.

Блокировка: заблокировать сообщение, тогда его невозможно будет удалить.

Переместить: переместить отмеченные сообщения.

Копировать: копировать выбранные сообщения.

Отметить: отметить определенные сообщения или все сразу.

Сортировать: сортировать сообщения по времени, именам и темам.

Добавить контакт: добавить отправителя сообщения в телефонную книгу.

Удалить одинаковые номера: удалить сообщения с одинаковыми номерами.

В черный список: добавить отправителя в черный список, тогда он не сможет присылать вам сообщения.

### <span id="page-17-1"></span>**6.3. Исходящие**

В данной папке хранятся сообщения, которые не удалось отправить. Доступны следующие опции: отправить повторно, удалить, блокировка, переместить, копировать, отметить, сортировать.

### <span id="page-17-2"></span>**6.4. Черновики**

Выберите сообщение из папки Черновики, нажмите левую софт клавишу для вызова меню: удалить, изменить, блокировка, переместить, копировать, отметить, сортировать.

### <span id="page-17-3"></span>**6.5. Отправленные**

В данной папке сохраняются отправленные сообщения, нажмите левую софт клавишу для вызова меню: удалить, переслать, блокировать, переместить, копировать, отметить, сортировать.

#### <span id="page-17-4"></span>**6.6. Защищенные «входящие»**

Для открытия данной папки необходимо ввести пароль, который вы сами выберите. Таким образом, никто кроме вас не сможет посмотреть данные в этой папке.

### <span id="page-17-5"></span>**6.7. Шаблоны**

Вы можете выбрать изменить и отправить готовое сообщение из списка предложенных.

## <span id="page-18-0"></span>**6.8. ИС-сообщения**

Это информационные сообщения, которые отправляет вам оператор, в них может содержаться информация о погоде, пробках и т.д. В телефонах с 2мя-SIM, вы можете настроить получение ИС-сообщений для SIM1 и SIM2. Сообщения отображаются на экране сразу после получения. За более подробной информацией обратитесь к оператору сотовой связи.

В настройках ИС-сообщений доступны следующие опции.

Начать передачу: включить/выключить функцию.

Выбор языка: выбор языка сообщений.

<span id="page-18-1"></span>Канал: выбрать канал.

#### **6.9. Голосовая почта**

Сервер голосовой почты предоставляется оператором связи. Благодаря голосовой почте вы не пропустите ни одного вызова. Нажмите левую софт клавишу и сможете получить голосовые сообщения, и также настроить номер.

#### <span id="page-18-2"></span>**6.10. Настройки**

Для доступа к настройкам нажмите Опции в пункте Сообщения.

#### <span id="page-18-3"></span>**6.10.1. SMS**

#### *Настройки параметров SMS для SIM1 и SIM2:*

SMS центр SIM1/2: настройка адреса СЦ. Для отправки SMS, вам необходимо ввести номер SMS-центра.

*Примечание***:** номер SMS-центра предоставляется оператором.

Срок действия сообщения: если сообщение не может быть доставлено с центра сообщений ввиду некоторых причин (напр., телефон выключен), то оно будет хранится в центре в течение определенного установленного промежутка времени, в течение которого будут повторятся попытки отправки.

Отчет о статусе: вы будете получать отчет после того, как абонент получит сообщение.

Сохранять отправленные: сохранять отправленные сообщения в папке Отправленные.

Место сохранения: место сохранения сообщений.

#### <span id="page-18-4"></span>**6.10.2. MMS**

#### *Настройки параметров MMS для SIM1 и SIM2:*

SIM1/2 MMS профиль: выбрать профиль.

*Получение:*

Автозагрузка: активировать/деактивировать автоматическую загрузку MMS.

Реклама: активировать/деактивировать отображение рекламы.

Отчет о доставке: включить/выключить получение отчета о доставке MMS.

*Отправление:*

Срок действия: если сообщение не может быть доставлено с центра сообщений ввиду некоторых причин (напр., телефон выключен), то оно будет храниться в центре в течение определенного установленного промежутка времени, в течение которого будут повторяться попытки отправки.

Приоритет: выбрать приоритет отправки сообщения.

Отчет о доставке: включить/выключить функцию получения отчета о доставке сообщения.

Отчет о прочтении: включить/выключить функцию получения отчета о прочтении сообщения.

Анонимность: включить выключить функцию, вы сможете анонимно отправлять MMS сообщения.

Место сохранения: выбрать место сохранения.

Воспроизводить звук: включить/выключить воспроизведения звука сообщения. Сбросить настройки: сбросить настройки к заводским.

#### <span id="page-19-0"></span>**6.10.3. Push-сообщения**

<span id="page-19-1"></span>Включение/Выключение Push-сообщений.

## **7. Телефонная книга**

В телефонной книге хранятся номера телефонов и контакты, которые могут быть сохранены как в памяти SIM-карты, так и в памяти телефона. Память телефона поддерживает до 500 номеров, память SIM зависит от оператора сети. Слева от контактов находятся иконки "1" и "2", которые означают место сохранения контакта - SIM1 или SIM2.

#### <span id="page-19-2"></span>**7.1. Все контакты**

Нажмите соответствующую букву на клавиатуре для поиска контакта по имени. Введите первую букву контакта для поиска номеров. В отображаемом списке выберите необходимый контакт.

Нажмите Назад для возвращения в список контактов.

*Для данного списка доступны следующие опции:*

Новый контакт: сохранить контакт в телефонную книгу.

Новое сообщение: отправить SMS контакту.

Вызов: вызов контакта.

Удалить: удалить контакт.

Удалить несколько: выбор контактов для удаления.

Импорт/Экспорт: копирование, импорт и экспорт контактов с телефона на SIM и наоборот.

Отправить Vcard: отправить визитку по SMS или Bluetooth.

Дополнительно: дополнительные настройки телефонной книги – настройка быстрого набора, моего номера, сервисных номеров, просмотр состояния памяти.

#### <span id="page-19-3"></span>**7.2. Группы**

Опция распределения контактов по группам необходима, чтобы вы могли легко отправлять сообщение группе.

Во вкладке "Группы" доступны следующие опции:

Новая группа: создание собственной группы контактов.

<span id="page-19-4"></span>SMS группе: отправка SMS группе контактов.

## **8. Журнал вызовов**

В данном меню отображаются пропущенные вызовы, исходящие и входящие, а также длительность разговоров.

Под номером телефона есть подписи SIM1 или SIM2, которые означают, с какой SIMкарты были сделаны или приняты вызовы.

### <span id="page-19-5"></span>**8.1. Все вызовы**

В данном меню вы можете посмотреть сразу все вызовы, которые есть в Журнале вызовов. Для номеров из данного списка доступны следующие опции: детали, вызов, новое сообщение, новый контакт, в черный список, удалить, удалить все, отметить.

### <span id="page-20-0"></span>**8.2. Пропущенные вызовы**

В данном меню сохраняются пропущенные вызовы. Для номеров из списка пропущенных вызовов доступны следующие опции: детали, вызов, новое сообщение, новый контакт, в черный список, удалить, удалить все, отметить.

### <span id="page-20-1"></span>**8.3. Исходящие вызовы**

В данном меню сохраняются исходящие вызовы. Для номеров из списка исходящих вызовов доступны следующие опции: детали, вызов, новое сообщение, новый контакт, в черный список, удалить, удалить все, отметить.

#### <span id="page-20-2"></span>**8.4. Входящие вызовы**

В данном меню сохраняются входящие вызовы. Для номеров из списка входящих вызовов доступны следующие опции: детали, вызов, новое сообщение, новый контакт, в черный список, удалить, удалить все, отметить.

#### <span id="page-20-3"></span>**8.5. Отклоненные вызовы**

В данном меню сохраняются отклоненные вызовы. Для номеров из списка входящих вызовов доступны следующие опции: детали, вызов, новое сообщение, новый контакт, в черный список, удалить, удалить все, отметить.

#### <span id="page-20-4"></span>**8.6. Удалить все**

<span id="page-20-5"></span>Вы можете очистить журнал вызовов.

#### **8.7. Время вызовов**

Отображение длительности разговоров: длительность последнего вызова, исходящих вызовов, всех вызовов.

#### <span id="page-20-6"></span>**8.8. Счетчик GPRS**

Отображает объем принятых и отправленных данных.

## <span id="page-20-7"></span>**9. Настройки**

Вы можете настроить работу телефона в соответствии с вашими предпочтениями.

#### <span id="page-20-8"></span>**9.1. Время и дата**

#### *Настройка даты и времени*

Установка времени и даты: настройка даты/времени, летнего времени для другого региона.

<span id="page-20-9"></span>Настройка формата: настройка формата даты/времени.

### **9.2. Язык**

Выберите предпочтительный язык меню телефона. В телефоне доступны английский, русский и украинский языки.

#### <span id="page-20-10"></span>**9.3. Настройки дисплея**

Настройка параметров дисплея в режиме ожидания:

Настройки обоев: настройка фонового рисунка на домашнем экране и на экране блокировки (стандартные или пользовательские).

Контрастность: настройка контрастности дисплея.

Подсветка: настройка времени подсветки экрана.

Подсветка клавиатуры: установить яркость и время работы подсветки дисплея.

### <span id="page-21-0"></span>**9.4. Настройки вызовов**

#### <span id="page-21-1"></span>**9.4.1. Настройки Dual- SIM**

Вы можете включить или отключить любую SIM-карту по вашему усмотрению. Вкл. SIM: Включение/ Выключение SIM, режима полета, запрос при включении

Ответить гл.SIM: отвечать по оригинальной SIM карте.

Имя SIM: изменить название SIM карты.

#### <span id="page-21-2"></span>**9.4.2. Переадресация**

Данная функция позволяет переадресовывать входящий вызов на другой телефонный номер.

Безусловная: все голосовые вызовы будут переадресованы (включить/выключить/статус).

Если занято: если вы отвечаете по другому номеру, входящий вызов будет переадресован (включить/выключить/статус).

Если нет ответа: если вы не отвечаете на входящий вызов, он будет переадресован на установленный телефонный номер (включить/выключить/статус).

Если недоступно: если аппарат выключен или находится вне зоны действия сети, входящий вызов будет переадресован (включить/выключить/статус).

Отменить все: отмена переадресации.

*Примечание:* переадресация вызова – это сетевая услуга, активация или деактивация которой может быть выполнена с помощью команд GSM. Более подробную информацию вы можете уточнить у оператора сотовой связи.

#### <span id="page-21-3"></span>**9.4.3. Ожидание**

Вы можете включить или выключить данную функцию. Удержание вызова или конференц-вызов невозможны, пока данная функция не активирована. Функция должна поддерживаться сетью. Вы можете принимать второй входящий вызов во время активного голосового вызова. Уведомление о вызове сопровождается характерным сигналом. Если функция ожидания вызова не активирована, вы не услышите звукового уведомления, а вызывающий абонент услышит гудки сигнала «занято».

#### <span id="page-21-4"></span>**9.4.4. Запрет вызовов**

Все исходящие: вы можете запретить все исходящие вызовы.

Все входящие: вы можете запретить все входящие вызовы.

Входящие в роуминге: вы можете запретить все вызовы, за исключением местных вызовов.

Международные: вы можете запретить все международные вызовы.

Исходящие в роуминге: когда вы находитесь за границей, вы можете совершать вызовы на местные номера или номера домашней сети.

Отменить все: вы можете снять все запреты и совершать любые вызовы.

Изменить пароль: вы можете изменить пароль на заперт вызовов.

*Примечание***:** услуга запрет вызова – это также сетевая услуга, подробности уточняйте у оператора сотовой связи.

#### <span id="page-21-5"></span>**9.4.5. Мой номер**

Может задаваться сетью, скрыть ID или отобразить ID.

#### <span id="page-21-6"></span>**9.4.6. Дополнительно**

Доступны следующие опции:

Ежеминутный сигнал: вы можете установить звуковой сигнал, который будет напоминать вам о времени разговора. Вы можете отключить данную функцию.

Автодозвон: Вы можете включить или выключить данную функцию. Если первая попытка повторного набора будет неудачной, телефон совершит еще 10 вызовов.

Запрос подключения: вкл./выкл. запрос подключения.

Авто-SMS: автоматическая отправка сообщения.

Автоматическая запись голосовых вызовов: вы можете включить запись разговор.

#### <span id="page-22-0"></span>9.5. Безопасность

Данное меню позволяет защитить определенные функции телефона **OT** несанкционированного использования. Вводимый пароль отображается в виде "\*". При вводе неверного символа нажмите клавишу завершения вызова для его удаления. Вы можете изменять PIN1, PIN2 и пароль телефона.

PIN: вы можете включить или выключить PIN. Если данная опция включена, то PIN-код придется вводить при каждом включении телефона.

Изменить PIN2: вы можете включить или выключить PIN2. Если данная опция включена, то PIN2-код придется вводить при каждом включении.

Блокировка телефона: включена или выключена. В телефоне есть функция блокировки телефона. Вам необходимо будет вводить его каждый раз при включении аппарата. Заводской пароль 0000.

Изменить пароль: изменить пароль.

Защита: настроить пароль/изменить пароль.

Блокировка экрана: установить время, через которое будет блокироваться главный экран, или выключить блокировку.

Блокировка экрана красной клавишей: вы можете установить блокировку при помощи клавиши завершения вызова.

Антивор: вкл./выкл. функцию. При смене SIM-карты в телефоне необходим ввод установленного пароля.

Фиксированный набор: Фиксированный набор - это список номеров, защищенных PIN2. При включении функции пользователь может совершать вызовы только на номера из списка. Ограничения не затрагивают входящие вызовы и SMS.

Черный список: вкл./выкл. функции, настройки черного списка.

#### <span id="page-22-1"></span>9.6. Сеть

Bluetooth: ваш сотовый телефон обладает поддержкой Bluetooth.

- Вкл.Bluetooth: включить/выключить Bluetooth.
- Видимость: сделать ваше устройство видимым для других аппаратов.  $\bullet$
- Список устройств: просмотреть и добавить в список устройства.
- Полученные файлы: настроить доступ к файлам.
- Имя устройства: посмотреть или изменить имя вашего устройства.
- Место сохранения: выбрать место сохранения, телефон или карта памяти.  $\bullet$
- Помощь: информация, которая поможет вам работать с Bluetooth.  $\bullet$

Профили: выбор интернет профиля.

GPRS сервис: включение/выключение GPRS сервиса.

<span id="page-22-2"></span>Выбор сети: автоматически или ручной выбор сети.

### 9.7. Профили

Данное меню позволяет настроить различные режимы оповещения вызовов и сообщений в зависимости от условий. Нажмите левую софт клавишу для доступа к меню профилей.

#### Обший

Вкл.: сделать профилем по умолчанию.

Настройки: настройки звуков, громкости, выбор типа сигнала, установка мелодий на другие оповещения.

#### Встреча

Профиль без звука, режим вибрации.

#### Вибрация

Согласно опциям профиля Общий.

#### В помещении

Согласно опциям профиля Общий.

#### **На улице**

Согласно опциям профиля Общий.

После ввода настроек выберите "Вкл." в меню "Профили" для установки профиля.

*Примечание***:** после подключения наушников, телефон автоматически переходит в режим «Наушники». При отключении гарнитуры телефон возвращается к установленному профилю.

В режиме ожидания нажмите клавишу # для перехода в режим вибрации и наоборот.

### <span id="page-23-0"></span>**9.8. Настройки клавиш быстрого доступа**

Здесь вы можете настроить клавиши навигации для быстрого доступа к наиболее часто используемым функциям.

### <span id="page-23-1"></span>**9.9. Таймер вкл./выкл.**

При установленном таймере телефон будет включаться/выключаться автоматически. Нажмите левую клавишу для выбора:

Включение/выключение телефона: выбор и настройки режима. Установите статус и время включения/выключения телефона.

### <span id="page-23-2"></span>**9.10. Сбросить настройки**

Введите пароль телефона (по умолчанию - 0000) и нажмите Ок для сброса телефона к заводским настройкам.

## <span id="page-23-3"></span>**10. Мультимедиа**

## <span id="page-23-4"></span>**10.1. Камера**

Встроенная в телефон камера позволяет производить съемку при различных режимах освещения. Линза камеры расположена на задней крышке телефона, дисплей используется в качестве окна просмотра. Нажимайте клавишу 0 для переключения между фото и видео режимом.

Нажмите левую софт клавишу для доступа к опциям:

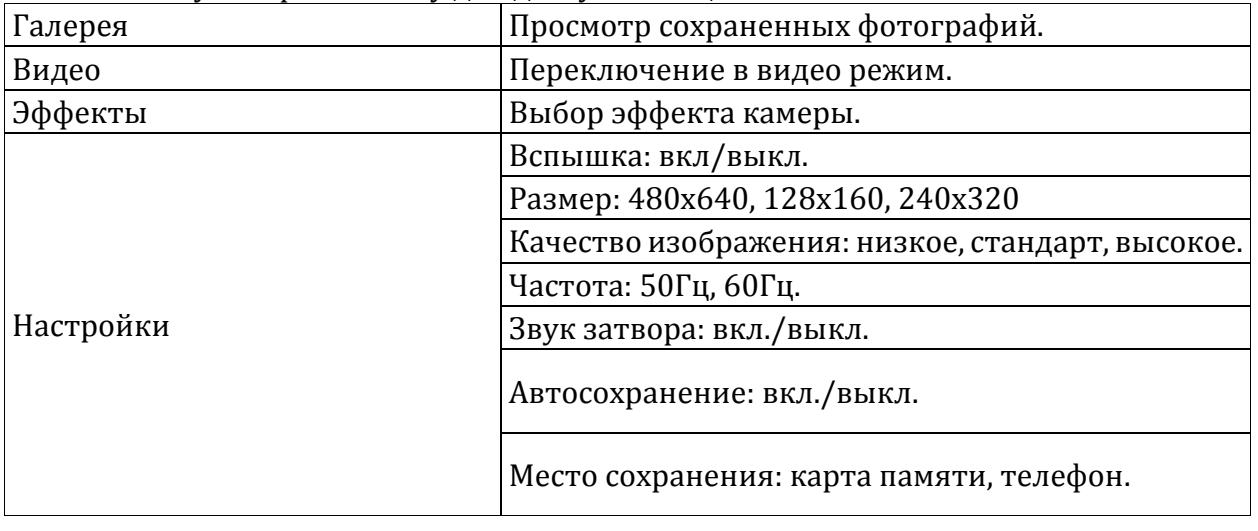

## <span id="page-23-5"></span>**10.2. Видеокамера**

Нажмите центральную иконку, чтобы начать видеозапись. В режиме камеры нажмите на левую софт-клавишу для доступа к опциям:

Видеоплеер: переход к списку видео файлов

Фото: переключение в режим фотокамеры.

Эффекты: выбор эффектов камеры.

Настройки: настройки видеокамеры (вспышка, размер, частота, аудио, формат, место сохранения)

Во время записи нажмите центральную экранную клавишу для завершения, файл сохраняется в формате \*.3gp.

#### <span id="page-24-0"></span>**10.3. Галерея**

В галерее хранятся снимки с фотокамеры. Выберите нужную фотографию из списка и нажмите левую софт-клавишу для доступа к Опциям:

Удалить: удаление выбранного изображения.

Отметить: выбор нескольких изображений.

Переименовать: опция переименования выбранного изображения.

Слайд-шоу: просмотр изображений в режиме слайд-шоу.

Детали: просмотр информации фотографии (название, разрешение, размер, время создания).

В Галерее вы также можете установить изображение как обои или иконку контакта.

#### <span id="page-24-1"></span>**10.4. Аудио**

Аудиоплеер позволяет воспроизводить аудио файлы на встроенный динамик или подключаемые наушники.

Нажмите левую софт клавишу для доступа к опциям:

Список воспроизведения: выбор пути чтения аудиофайлов.

Добавить: добавить аудиофайл в новый новый/сохраненный плейлист или в закладку для музыки.

Установить как рингтон: установить аудиофайл в качестве рингтона на входящие вызовы или сигнал будильника.

Перемешать: случайный порядок воспроизведения.

Повтор: настройка режима повтора.

Настройки: настройки воспроизведения.

Просмотр: открыть файл.

<span id="page-24-2"></span>Выход: возврат в меню Мультимедиа.

### **10.5. Видео**

Видеоплеер предназначен для проигрывания видео файлов. После обновления списка видеофайлов выберите одно видео и нажмите центральную клавишу для воспроизведения. Нажмите клавишу завершения для выхода и возврата к списку.

Нажмите левую клавишу для доступа к опциям видеофайла:

Плейлист: видео файл или плейлист.

Перемешать: случайный порядок воспроизведения.

Повтор: настройка режима повтора.

Настройки: Сброс настроек и помощь в использовании плеера.

Детали: инфо о видео файле.

Выход: выход из видео плеера.

#### <span id="page-24-3"></span>**10.6. FM-радио**

Для использования функции FM-радио вам необходимо подключить наушники в разъем. Не допускайте скручивания наушников, так как они используются в качестве антенны. Включите FM-радио, на экране отобразится частота канала, которую телефон нашел автоматически. Откройте Опции для просмотра списка каналов, создания записи или настроек FM-радио. Нажимайте навигационные клавиши влево/вправо для автоматического поиска FM-станций. Громкость воспроизведения регулируется клавишами \* и #.

### <span id="page-24-4"></span>**10.7. Диктофон**

Функция диктофона позволяет производить запись аудио различного качества. Данная опция также доступна в режиме активного вызова.

# <span id="page-25-0"></span>**11. Органайзер**

## <span id="page-25-1"></span>**11.1. Календарь**

Нажмите левую клавишу, чтобы открыть опции:

Новая задача: создание новой задачи. Здесь вы можете указать тему, начало и завершение задачи, указать тип задачи (напоминание, встреча, курсы, событие, вызов, годовщина, день рождения), установить будильник, повтор задачи (один раз, каждый день, по дням, каждую неделю, каждый месяц, каждый год), указать место и информацию.

Просмотр задач: просмотр задач на определенную дату.

Все задачи: просмотр всех задач, записанных в календаре.

Удалить задачи на сегодня: удаление задач на дату.

Удалить все: удаление задач.

На дату: просмотр задач, установленных для определенной даты.

По неделям: просмотр задач на неделю.

<span id="page-25-2"></span>По дням: просмотр задач на день.

### **11.2. Будильник**

Вы можете настроить сигнал будильника, который будет активироваться в выбранное время, даже при выключенном телефоне. Нажмите левую софт клавишу для включения/выключения будильника. Нажмите центральную клавишу для доступа к:

Название: озаглавить будильник.

Время: настроить время сигнала.

Мелодия: выбор мелодии.

Режим: настройка интервала сигнала.

#### <span id="page-25-3"></span>**11.3. Калькулятор**

Доступны функции сложения, вычитания, умножения и деления.

Нажимайте цифровые и навигационные клавиши для ввода цифр и символов " $+,-,$ х, $\div$ ". Нажмите центральную клавишу для получения результата.

Нажмите правую софт-клавишу, чтобы очистить информацию на экране. Когда все символы удалены, нажмите правую софт-клавишу для возвращения в предыдущее меню.

Нажмите клавишу завершения для выхода из калькулятора в режим ожидания.

Нажмите левую софт клавишу Опции для доступа к следующим опциям:

"M+": Добавление вводимого числа к сохраненному.

"M-": Вычитание вводимого числа из сохраненного.

"MR": Отображение сохраненного числа.

"MC": Очистить сохраненное число.

<span id="page-25-4"></span>Удалить: Стереть данные.

## **11.4. Фонарик**

Фонарик – удобная функция телефона, которая поможет вам найти ключи в сумке или сориентироваться в темноте. Для включения/выключения фонарика зайдите в Органайзер - Фонарик. Так же вы можете включить/выключить фонарик долгим нажатием на центральную клавишу в режиме ожидания.

## <span id="page-25-5"></span>**11.5. Меню SIM**

Операторы сотовой сети предоставляют услуги по меню SIМ. Если ваша SIM-карта обладает поддержкой данной функции, в данном пункте отобразится меню оператора. Меню SIM зависит от оператора сотовой связи и может отличаться у разных провайдеров. Если функция не работает, обратитесь к оператору.

## <span id="page-26-0"></span>**12. Мои файлы**

Карта памяти позволяет сохранять большее количество файлов в телефоне. Вы можете установить ее в любое удобное время.

Выберите пункт меню и нажмите левую софт-клавишу для доступа к опциям:

Новая папка: создать новую папку.

Удалить: удалить все файлы с карты памяти.

Детали: просмотр информации о файле.

Переименовать: переименовать или копировать файл.

Копировать: копировать файл.

Поиск: поиск папок/файлов.

Сортировать: сортировать фалы по имени, времени, размеру или типу.

Отметить: выбрать один или все файлы.

Состояние памяти: посмотреть размер карты памяти.

*Примечание***:** после удаления файлов все данные, сохраненные на карте памяти, будут навсегда утеряны.

## <span id="page-26-1"></span>**13. Интернет**

Наслаждайтесь ресурсами интернета и находите любую интересующую вас информацию. До использования сервиса проконсультируйтесь с оператором сотовой связи.

Доступны следующие опции:

Закладки: сохраненные страницы.

История: история посещения интернета.

Автономные страницы: перейти к списку автономных страниц.

Домашняя страница: просмотр домашней страницы.

Настройки: настройки профилей, типа домашней страницы, домашней страницы, включение/выключение загрузки изображений, очистка логов сброс текущих настроек. Выйти: выход в главное меню.

## <span id="page-26-2"></span>**14. Развлечения**

### <span id="page-26-3"></span>**14.1. Фанбокс**

В меню Развлечения перейдите в Фанбокс для доступа к сервису платных рассылок. Выберите интересующий вас канал и подключите услугу. *Внимание! Услуга SMSрассылок является платной.* Некоторые подписки недоступны для лиц, не достигших 18 лет.

### <span id="page-26-4"></span>**14.2. Змейка**

С помощью игры "Змейка" вы можете увлекательно провести время.

<span id="page-27-0"></span>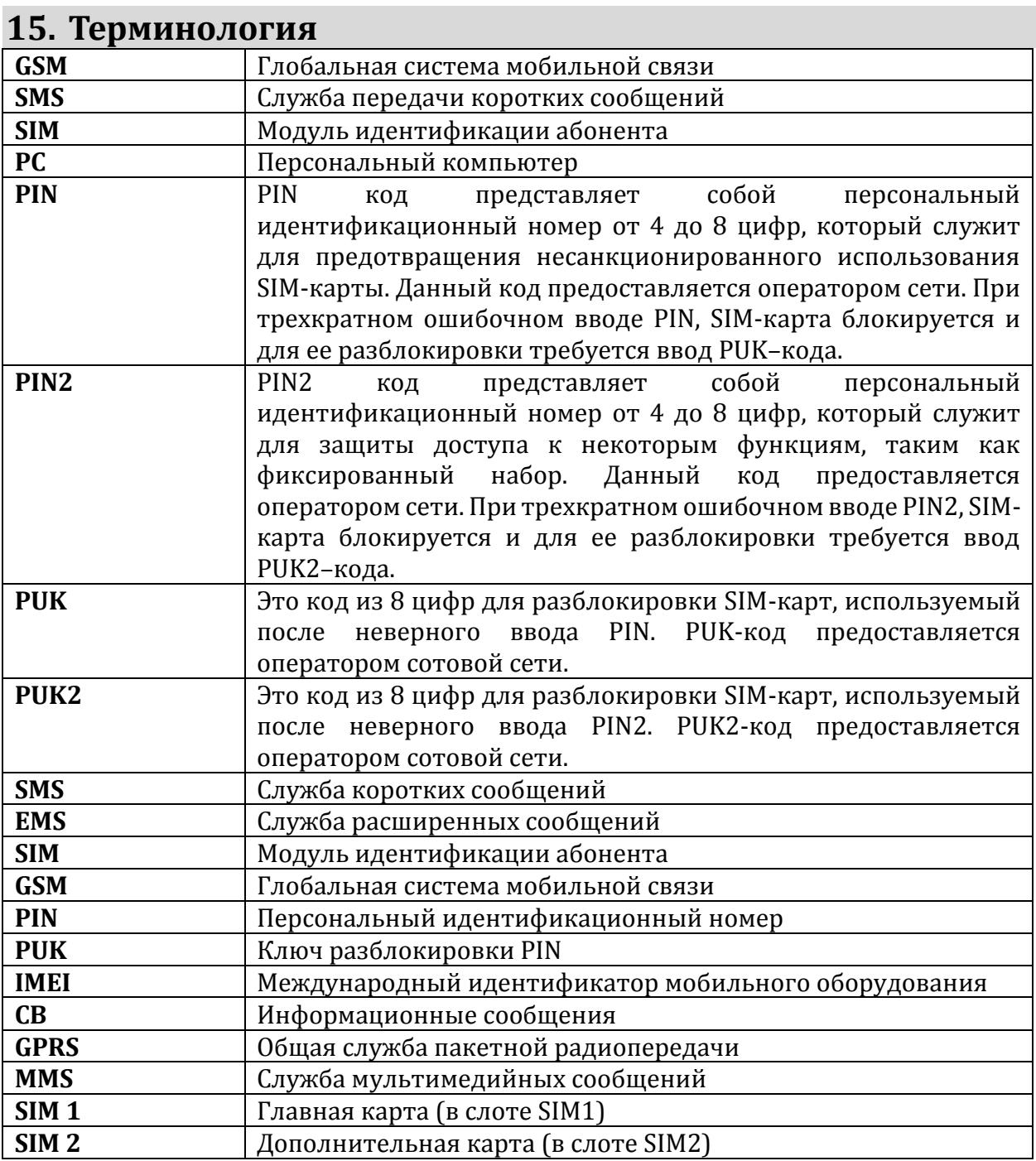

## <span id="page-28-0"></span>**16. Решение проблем**

Ниже приведены возможные проблемы и способы их решения.

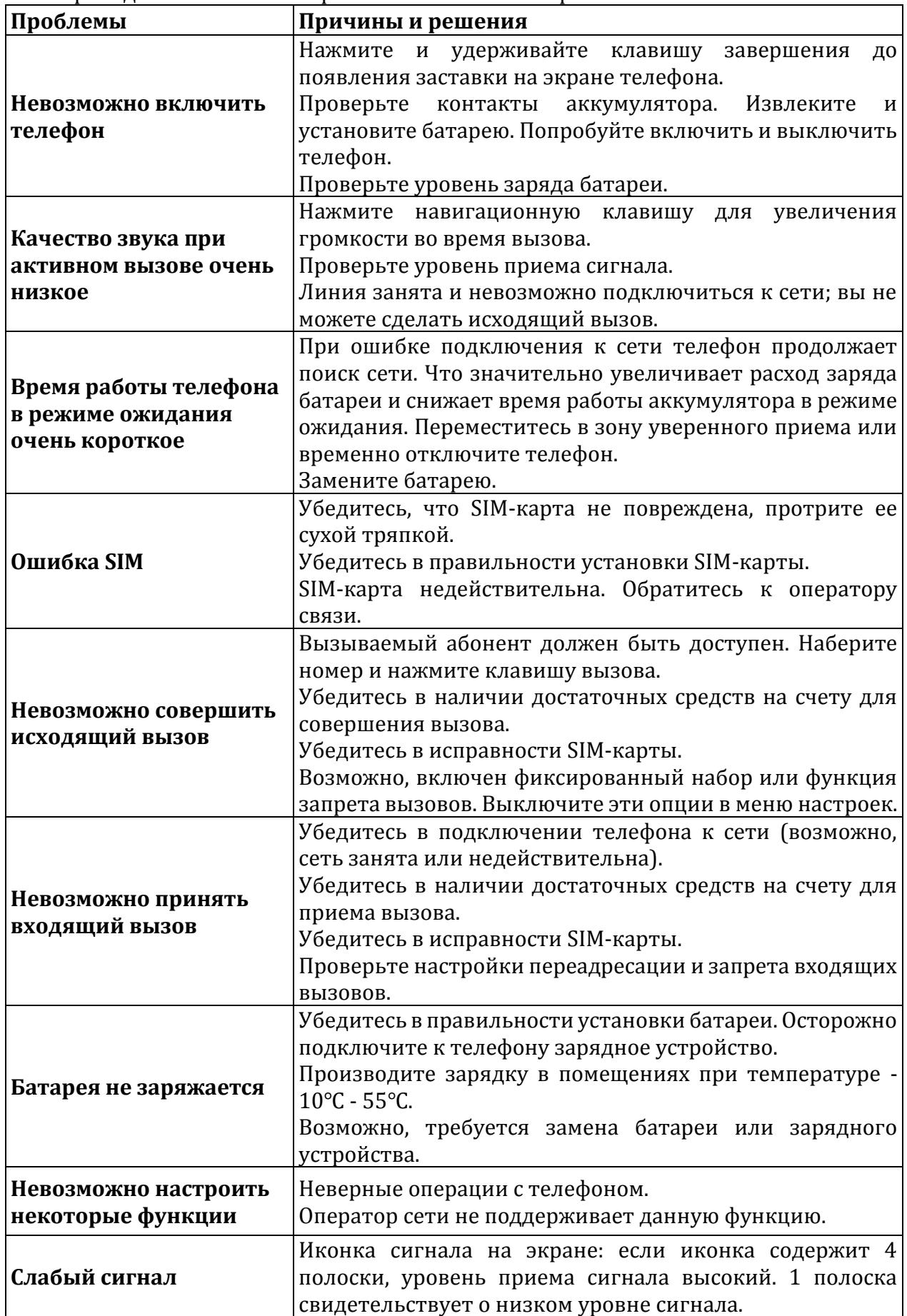

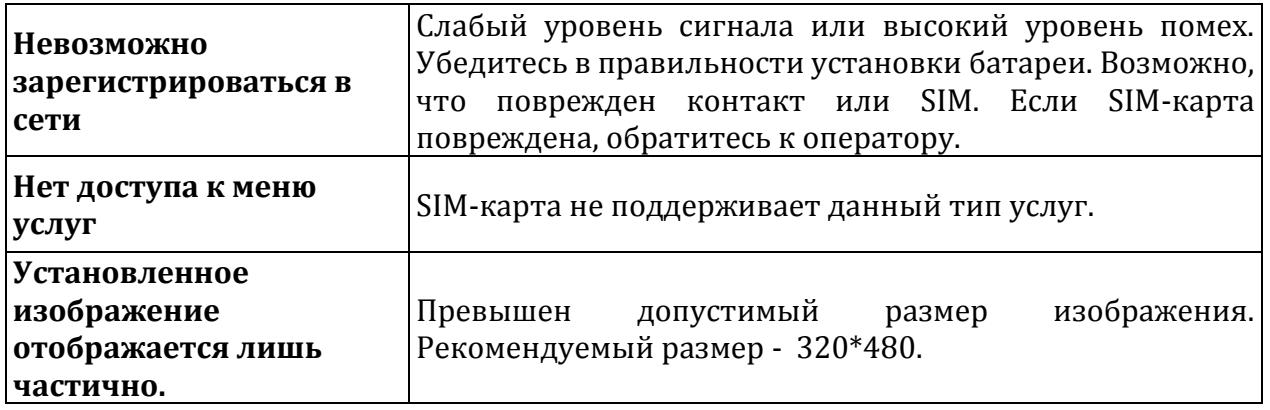

## <span id="page-30-0"></span>**17. Официальная информация**

Все наименования установленных сторонних приложений являются зарегистрированными торговыми марками. Сервисы третьих лиц, установленные на устройстве, могут запрашивать доступ к личной информации. Возможна отправка служебных данных посредством мобильных сетей. Данная информация может использоваться для активации гарантии и лицензий на программное обеспечение. Внимательно изучите политику конфиденциальности сторонних приложений.

Телефон DS107D соответствует международным требованиям на уровень облучения в радиочастотном диапазоне. Предельное значение удельного коэффициента поглощения (SAR) составляет 2,0 Вт/кг. Данные нормы допустимых границ безопасного облучения были разработаны независимой научно-исследовательской организацией ICNIRP и исключают возможность нанесения угроз здоровью человека.

**™Fly является зарегистрированной торговой маркой. Все права защищены.**